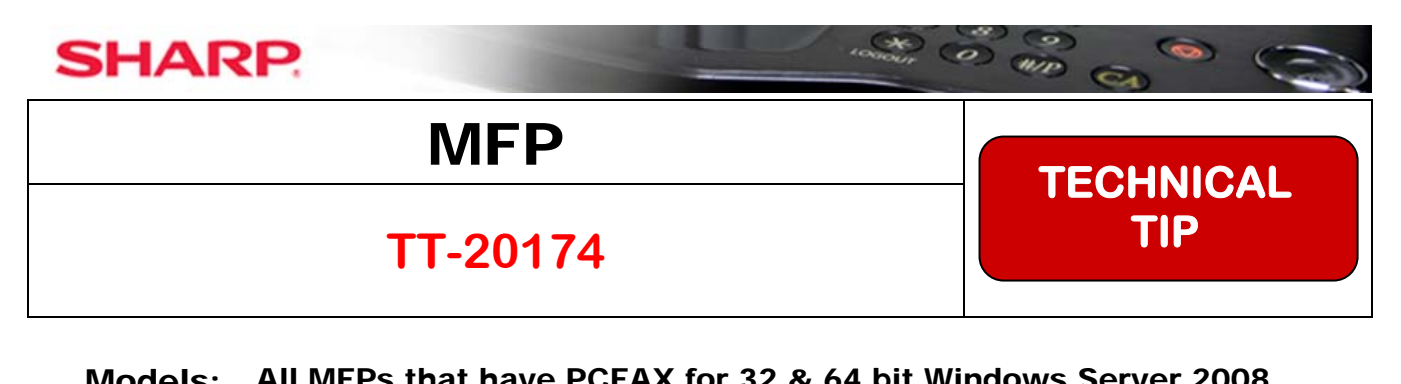

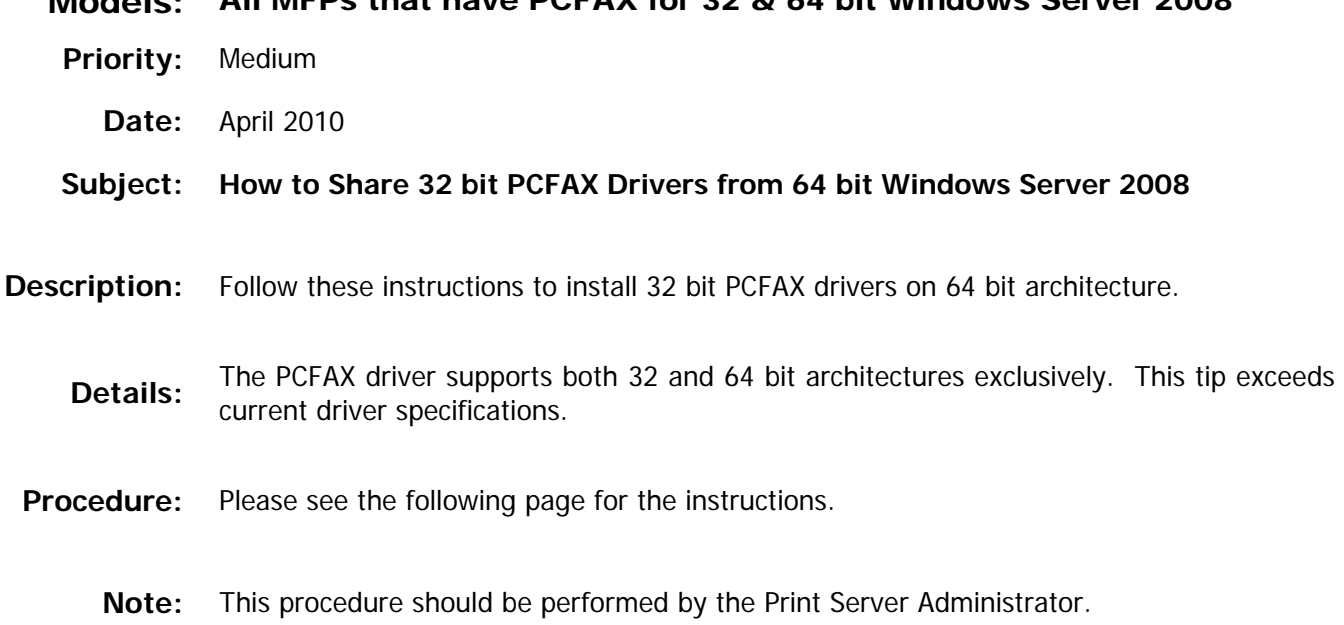

**1 OF 2** 

To be performed at the 64 bit Print Server

- 1. Run the PCFAX driver GUI based installation
- 2. Share the printer from step 1

---

To be performed at a 32 bit administrative workstation

**Note:** This 32 bit workstation may be Windows 7, Vista, or Server 2008.

- 3. Run the PCFAX driver GUI based installation
- 4. Export printers to a file using the Print Management Console MMC

**Note:** If possible try to perform step 4 on a clean system with only the PCFAX printer and driver installed and no other printers or drivers on the system. You can use the Print Management Console MMC to backup the current printers and restore later if you decide to delete other printers and drivers.

- 5. Import printers from a file onto the 64 bit print server using the Print Management Console MMC
- **Note:** If you wish to perform step 5 using the MMC at the administrative workstation, make sure you are logged in with credentials which have administrative rights over the remote 64 bit print server.

Procedure is complete, you should be able to perform point and print functions on the 2008 64 bit print server from 32 bit workstations (Windows 7, Vista, and XP).

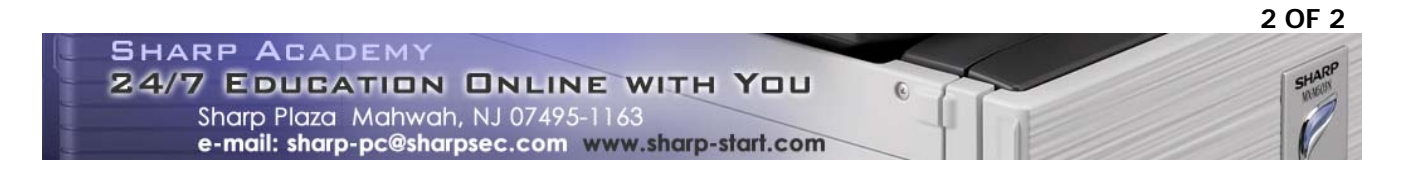